**adad95 – Kostenstellen** Ausgabe:09.01.2024

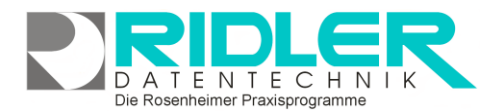

adad95

## **Kostenstellen:**

Über Kostenstellen lassen sich beliebige Konten der Buchhaltung zu [Auswertungszwecken](Kostenstellenauswertung.pdf) zusammenfassen. Die Zuordnung von Konten zur jeweiligen Kostenstelle erfolgt hier. adad95 wird ohne Voreinstellung von Kostenstellen ausgeliefert. Die Kostenstellenmaske ist als Liste mit sämtlichen Konten mit Bezeichnung und den von Ihnen angelegten Kostenstellen aufgebaut. Mehr hilfreiche Tips zum Sortieren und Analysieren von Listen finden Sie in der Hilfe [Listenhandling.](Listenhandling.pdf)

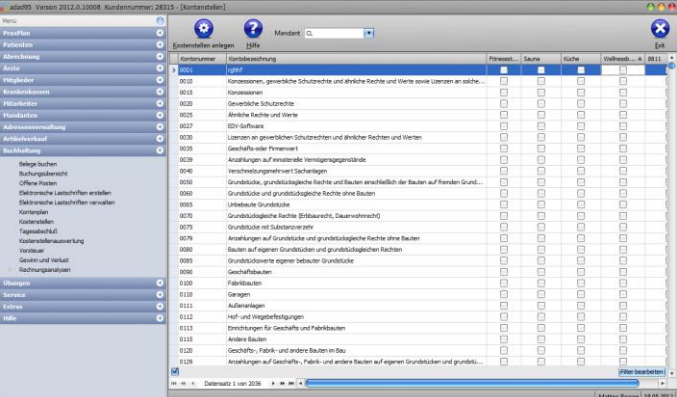

## **Kostenstellen anlegen:**

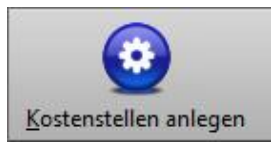

Klick auf die Schaltfläche **Kostenstellen anlegen** öffnet das Editierfenster, in welchem einzelne Kostenstellen benannt (z.B. Raumkosten, Materialkosten, Personalkosten usw.) und aktiviert werden können. Je-

de Kostenstelle, deren **Aktiv**-Feld markiert wurde, wird in der Liste durch eine eigene Spalte dargestellt. Die einzelnen Konten können anschließend den aktivierten Kostenstellen zugeordnet werden. Es können bis zu 30 Kostenstellen benannt und aktiviert werden. Klick auf die Schaltfläche **OK** speichert Ihre Einstellungen.

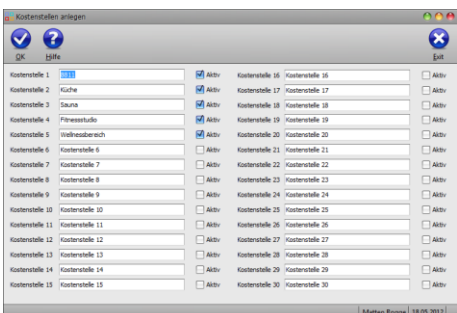

## **Kostenstellen zuordnen:**

Oberhalb der Liste können Sie Ihren gewünschten **Mandanten** auswählen. Durch Markieren der Auswahlbox wird das auszuwertende Konto der Kostenstelle zugeordnet. Es besteht hier völlige Freiheit in Anzahl von Kostenstellen und Zuordnungen. Buchungsdaten werden nicht verändert, sondern nur ausgewertet. Ihr Steuerberater wird Ihnen für Ihre Praxis eine sinnvolle Kostenstellenzuordnung vorschlagen.

**Weitere relevante Dokumente:**

[Zurück zum Inhaltsverzeichnis](HilfeAufrufen.pdf) [Kostenstellenauswertung](Kostenstellenauswertung.pdf) [Belege buchen](BelegeBuchen.pdf) **[Buchungsübersicht](Buchungsuebersicht.pdf)** 

**Ihre Notizen:**